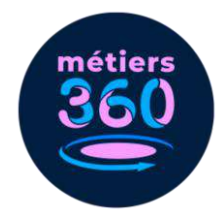

# **Utiliser la lecture d'images pour choisir une expérience immersive**

**Module pédagogique**

#### **À propos de ce module pédagogique**

Il est parfois compliqué de déterminer quelle vidéo du catalogue Métiers360 faire visionner à son public, surtout quand on ne connaît pas les personnes qui le composent et qu'on a peu de temps à accorder à leur accorder, sur un salon par exemple.

Alors pour éviter de poser la question souvent stressante et contraignante: « Quel métier veux-tu regarder ? » ou de passer trop de temps à explorer le catalogue, nous vous proposons une activité pédagogique utilisant la méthode du Photolangage ®.

En savoir plus sur le Photolangage ® : <http://photolangage.fr/>

### **Objectifs**

- Être capable de réagir par rapport à des photos concrètes, représentant des environnements professionnels.
- Faire preuve de curiosité.

#### **Préparation**

Juste avant l'accueil du public, allumer plusieurs casques VR et se rendre dans le menu « groupes thématiques ». Les laisser se mettre en veille et les poser sur une table.

#### **Déroulé**

Commencer par accueillir le/la participant·e en lui expliquant qu'il/elle va vivre une expérience immersive dans un univers professionnel qui va lui permettre de découvrir des métiers et environnements de travail auxquels il/elle n'aurait pas forcément pensé. Lui préciser ensuite que pour déterminer quelle vidéo il/elle va regarder, il/elle doit d'abord participer à une courte activité.

Lui donner la planche d'images ci-dessous (disponible en annexe) et lui laisser un moment pour choisir l'image qui l'inspire le plus parmi celles qui lui sont proposées.

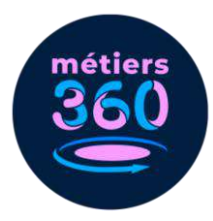

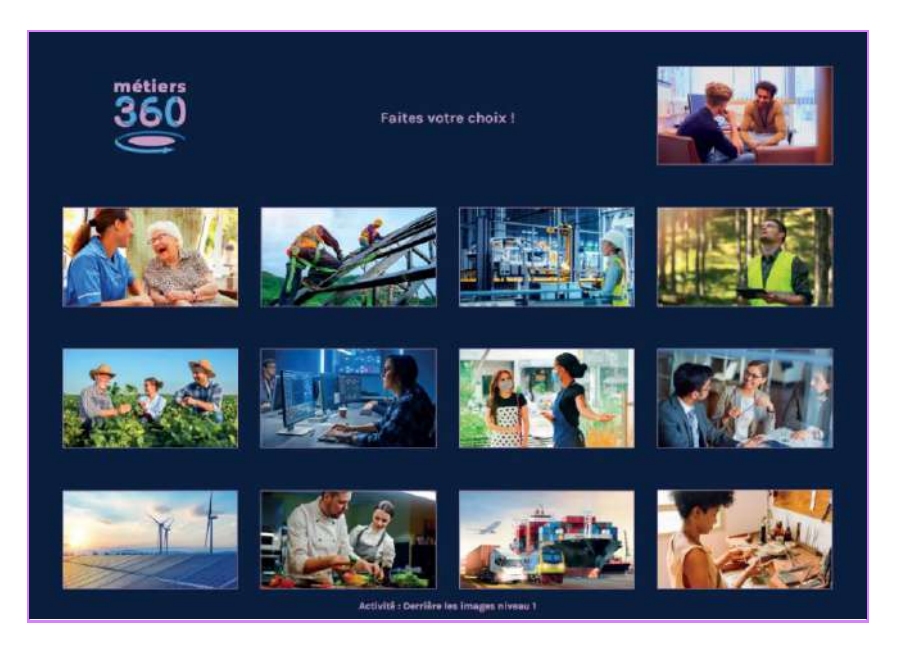

Ce document est composé de 13 images représentant des professionnel·les en situation dans leur environnement de travail. Ces photos très concrètes permettent aux participant·es de se projeter rapidement et de se positionner facilement sur l'une d'entre elles.

Chaque photo de la planche correspondant à un groupe thématique de vidéos du casque, il suffit de vérifier à quel groupe correspond l'image choisie par le/la participant·e grâce au document d'animation ci-dessous (disponible en annexe).

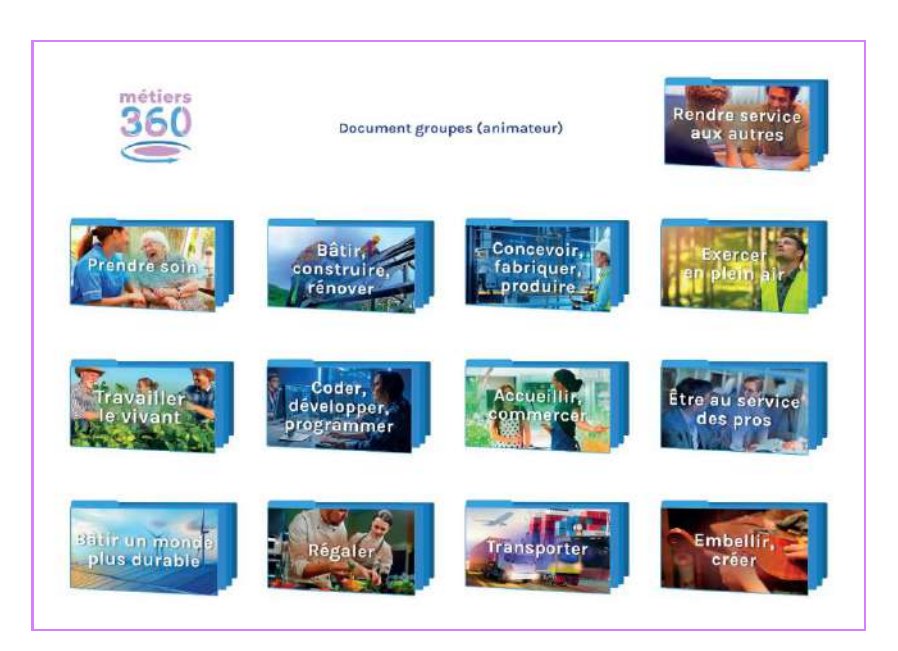

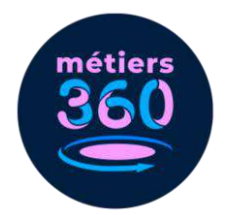

#### **Exemple de mise en situation**

Un participant a choisi le photo ci-dessous.

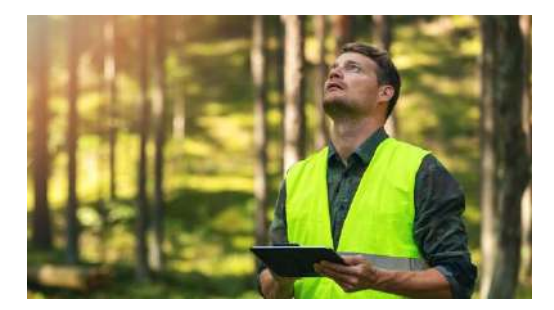

Ce que l'on peut y voir :

- extérieur (arbres, gilet jaune)
- chantier (gilet jaune, regard en hauteur)
- numérique (tablette à la main)

Cette photo peut inspirer une personne qui est attirée par le grand air tout comme une personne qui aime le numérique ou serait intéressée par le travail sur un chantier.

La planche d'animation en annexe indique que le groupe correspondant à cette photo est : « Exercer en plein air ».

#### **Visionnage de la vidéo**

Prendre un casque VR préalablement allumé (sur le menu « groupes thématiques ») et cliquer sur le groupe voulu. Positionner le casque sur la tête du/de la participant(e) et lui expliquer qu'il/elle se trouve dans le groupe "x" correspondant à son choix d'image.

Préciser qu'il y a plusieurs vignettes qui représentent des vidéos tout autour de lui/elle et qu'il ou elle doit en choisir une et la lancer. Pour cela : fixer la vignette choisie du regard (avec le pointeur blanc intégré au casque) et appuyer sur le bouton de sélection (sur la droite du casque).

Une fois que la vidéo est lancée, mettre le casque audio sur les oreilles du/de la participant·e et lui dire que l'expérience va durer environ 5 minutes et qu'il/elle ne doit pas hésiter à regarder tout autour de lui/elle pour une meilleure immersion.

#### **L'effet surprise :**

**Il est également possible de sélectionner au préalable deux images sur la planche et de demander au/à la participant·e de choisir celle qui l'inspire le plus entre les deux.** 

### **Annexes**

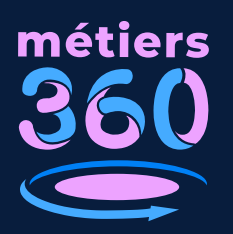

# **Faites votre choix !**

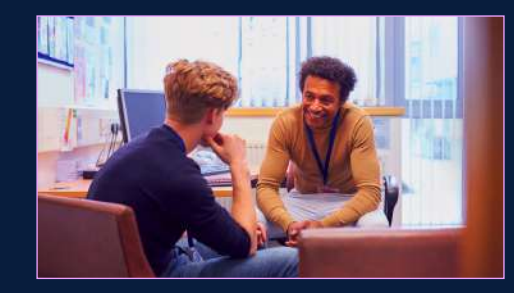

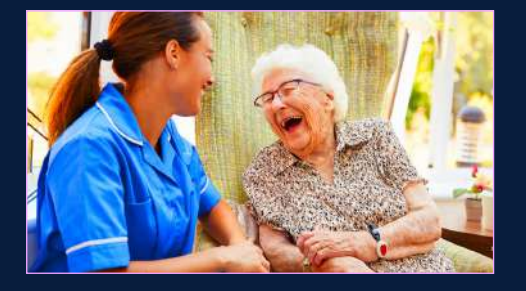

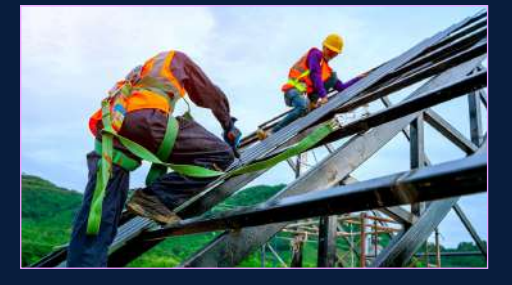

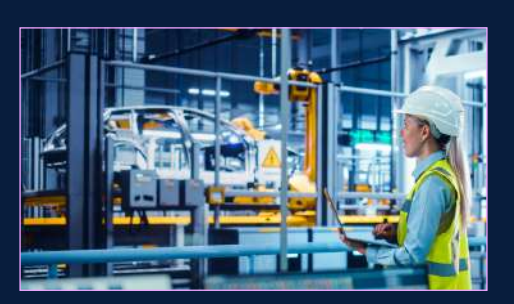

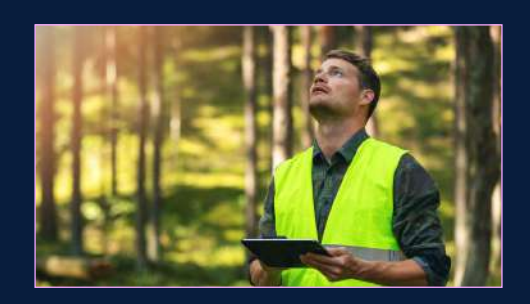

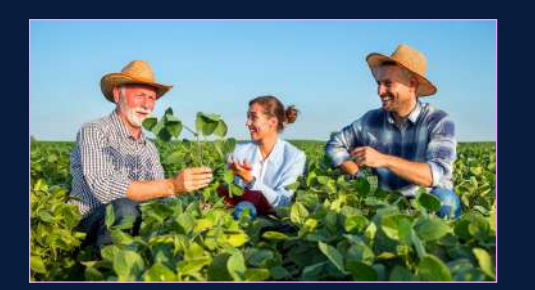

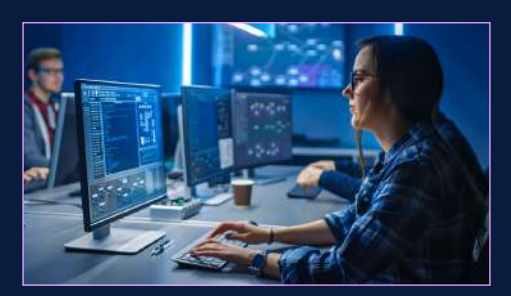

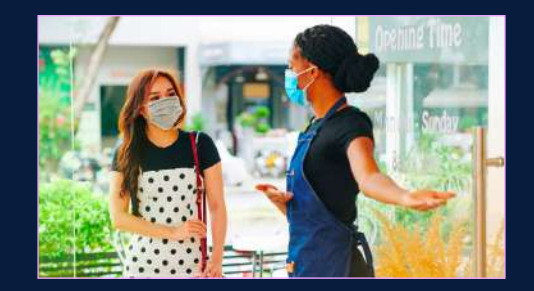

![](_page_3_Picture_10.jpeg)

![](_page_3_Picture_11.jpeg)

![](_page_3_Picture_12.jpeg)

![](_page_3_Picture_13.jpeg)

![](_page_3_Picture_14.jpeg)

**Utiliser la lecture d'images pour choisir une expérience immersive**

![](_page_4_Picture_0.jpeg)

## **Document groupes (animateur)**

![](_page_4_Picture_2.jpeg)

![](_page_4_Picture_3.jpeg)

![](_page_4_Picture_4.jpeg)

![](_page_4_Picture_5.jpeg)

![](_page_4_Picture_6.jpeg)

![](_page_4_Picture_7.jpeg)

![](_page_4_Picture_8.jpeg)

![](_page_4_Picture_9.jpeg)

![](_page_4_Picture_10.jpeg)

![](_page_4_Picture_11.jpeg)

**Utiliser la lecture d'images pour choisir une expérience immersive**